**brother**<br>**E** P-touch

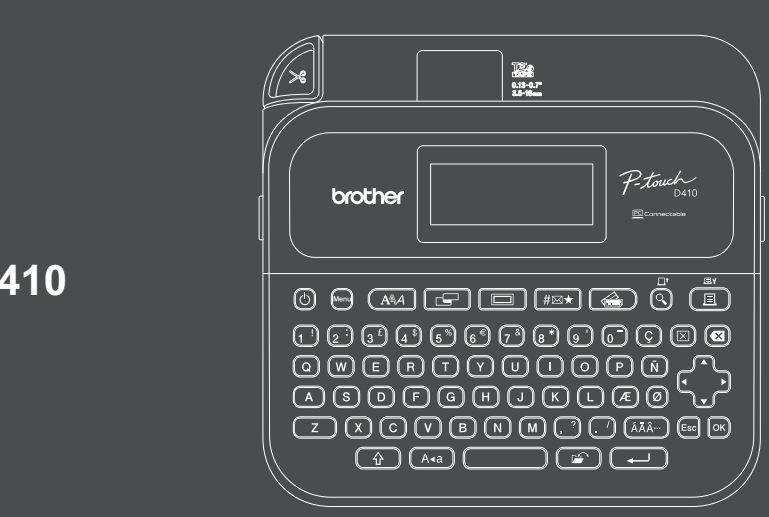

D033N9001

### **PT-D410**

A billentyűzetkiosztás országonként eltérő lehet.

Köszönjük, hogy megvásárolta a PT-D410 készüléket (a továbbiakban: "a címkenyomtatót"). A PT-D410 professzionális, kiváló minőségű, tartós címkéket készít. A szalagkazetták rendelkezésre álló széles választéka különböző szélességű és feltűnő színű címkék nyomtatását teszi lehetővé. Kérjük, hogy a címkenyomtató használata előtt olvassa el ezt az útmutatót, beleértve a *Termékbiztonsági útmutató* című részt is. Az elolvasás után őrizze meg az útmutatót.

#### **A GYIK és a hibaelhárítási információk megtekintéséhez, továbbá a szoftver és a kézikönyvek letöltéséhez keresse fel a következő webhelyet: [support.brother.com.](http://support.brother.com)**

### **Kellékanyagok**

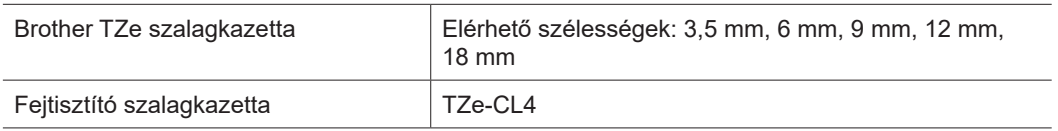

### **Termékbiztonsági útmutató Szabályozások**

### **Biztonsági óvintézkedések**

**A termék használata előtt mindenképpen olvassa el figyelmesen ezt a bekezdést. Ez ugyanis fontos biztonsági utasításokat tartalmaz.**

#### **Javasoljuk, hogy őrizze meg ezt a dokumentumot a későbbi felhasználás érdekében.**

- Szervizeléssel, beállításokkal vagy javításokkal kapcsolatos kérdéseivel forduljon a Brother ügyfélszolgálatához vagy a területileg illetékes Brother-kereskedőhöz.
- Ha a termék rendellenesen működik, vagy bármilyen hiba fordul elő, esetleg megrongálódik egy kábel, akkor kapcsolja ki a terméket, húzzon ki minden kábelt és vegye fel a kapcsolatot Brother ügyfélszolgálattal vagy a helyi Brother-kereskedővel.
- Nem vállalunk felelősséget a földrengések, tűz, egyéb katasztrófák, harmadik fél tevékenységei, a felhasználó általi szándékos vagy gondatlan üzemeltetés, téves használat vagy különleges körülmények között történő használat okán keletkező károkért.
- Nem vállalunk felelősséget olyan károkért (például veszteségek, üzleti haszon elvesztése, elmaradt haszon, üzletmenet megszakadása vagy kommunikációs csatorna kiesése), amelyek a termék használatából vagy használhatatlanságából adódnak.
- Nem vállalunk felelősséget olyan károkért, amelyek a termék helytelen használatából adódhatnak, illetve amelyek oka inkompatibilis berendezések csatlakoztatása vagy inkompatibilis szoftver használata.
- Nem vállalunk felelősséget semmihelyen kár vagy bevételkiesés miatt, ami a termékkel készített címkék felhasználásából ered, illetve meghibásodás, javítás, vagy a felhasznált segédanyagok okán bekövetkező adateltűnés vagy adatmódosulás miatt, harmadik féltől pedig semmilyen igényt nem fogadunk el.
- A Brother fenntartja a jogot, hogy bejelentés nélkül módosítsa a kézikönyvben foglalt specifikációkat és anyagokat. A Brother továbbá nem tehető felelőssé a bemutatott anyagok megbízhatósága miatt bekövetkezett károkért (köztük a következményes károkért), beleértve, de nem korlátozva a kiadvány gépelési és egyéb hibáira.
- Az elérhető szoftverekkel kapcsolatos további információkat a *Használati útmutatóban* talál a Brother support weboldalon: [support.brother.com.](http://support.brother.com)
- A termék legfrissebb dokumentációja megtalálható a Brother support weboldalon[: support.brother.com.](http://support.brother.com)
- Az elérhető modellek és tartozékok országonként és régiónként változhatnak.
- Ez a termék kizárólag abban az országban használható, ahol azt megvásárolták.

#### **A FIGYELEM** Az utasítások és a figyelmeztetések figyelmen kívül hagyása halálhoz vagy súlyos sérüléshez vezethet.

- NE működtesse, töltse vagy tárolja a címkenyomtatót, a hálózati adaptert, az USB-kábelt és az alkáli elemeket az alábbi helyszíneken (ellenkező esetben a tűz, elektromos áramütés vagy károsodás következhet be):
- Víz közelében, így például fürdőszobában, vízforraló mellett, rendkívül párás vagy hideg helyen.\*
- Esőnek vagy nedvességnek kitett helyen.
- Rendkívül poros helyen.
- Rendkívül forró helyen, például nyílt láng vagy fűtőtestek közelében, vagy közvetlen napsugárzásnak kitéve.
- Közvetlenül a napon álló zárt járműben.
- Páralecsapódáshoz megfelelő feltételeket biztosító helyen.
- Nagy tengerszint feletti magasságon.
- Vihar idején.
- NE használja a címkenyomtatót, ha idegen tárgy van benne. Amennyiben víz, fémtárgy vagy bármilyen idegen test jut a címkenyomtatóba, válassza le a hálózati adaptert, távolítsa el az akkumulátort (ha van ilyen), majd a javítások ügyében vegye fel a kapcsolatot a helyi Brother-kereskedővel.
- Ha idegen tárgy kerül a Címkenyomtatóba vagy valamelyik nyílásába, csatlakozójába, portjába vagy az akkumulátor rekeszébe, akkor hagyja abba a címkenyomtató használatát, kapcsolja ki és húzza ki valamennyi kábelt, illetve távolítsa el az akkumulátort (ha van).
- Hagyjon fel a címkenyomtató használatával, ha bármilyen észlelhető rendellenesség (pl. szag- vagy hőfejlődés, zaj, alakváltozás, elszíneződés) jelentkezik.
- NE használjon sérült hálózati adaptert!
- A címkenyomtató, a hálózati adapter, az USB-kábel és az alkáli elemek károsodásának elkerülése érdekében SOHA NE:
- Helyezzen rájuk nehéz tárgyat.
- Szerelje szét vagy módosítsa őket.
- Ejtse le vagy üsse meg őket.
- Hagyja, hogy nedvesség érje őket, ne használja őket nedves kézzel és ne öntsön rájuk folyadékot.
- \* További tájékoztatást a nyomtató *Használati útmutatójának* a "Specifikáció" részében talál.
- NE engedje, hogy kisbabák vagy gyermekek a címkenyomtatót tartalmazó műanyagzacskóval játsszanak.
- A zacskót dobja ki, vagy tartsa csecsemőktől és gyermekektől távol. A zacskó fulladásveszélyt jelent.
- NE hajlítsa meg vagy húzza erősen az USB-kábelt és a hálózati adaptert.
- NE érintse meg a hálózati adaptert vagy a csatlakozódugót nedves kézzel, mivel így elektromos áramütést szenvedhet.
- Csak a megadott hálózati adaptert használja.
- Kizárólag a címkenyomtatóhoz mellékelt hálózati adapter és USB-kábelt használja. Ellenkező esetben személyi sérülést okozhat magának és másoknak, vagy kárt okozhat a címkenyomtatóban vagy más vagyontárgyakban. A Brother nem vállal felelősséget olyan károkért vagy személyi sérülésekért, amelyeket a nem megfelelő típusú hálózati adapter vagy USB-kábel használata okozott.
- NE csatlakoztassa a mellékelt hálózati adaptert vagy USB-kábelt más termékekhez.
- A hálózati adaptert csak szabványos elektromos csatlakozóaljzattal használja (váltóáram: 100 V-240 V 50/60 Hz).
- Dugja be határozottan az elektromos csatlakozóaljzatba.
- NE használja az akkumulátorokat, ha azok meg vannak sérülve vagy szivárognak.
- Tartsa távol az akkumulátort csecsemőktől. Ha az akkumulátorokat valaki lenyeli, akkor azonnal vegye fel a kapcsolatot a mentőkkel.
- NE használjon elemek eltávolításánál vagy cseréjénél éles tárgyakat, például csipeszt vagy fémes tollat. • Ha az akkumulátorból származó folyadék (elektrolit) a szembe kerül, tiszta vízzel azonnal ki kell öblíteni. Azonnal vegye fel a kapcsolatot a mentőkkel.
- NE rögzítsen csatlakozót forrasztással az akkumulátorokhoz.
- NE használja az akkumulátorokat fordított polaritással (+) (-).
- NE kösse össze a + és a érintkezőt fémtárggyal (például vezetékkel).
- NE égesse el az akkumulátorokat, és ne dobja ki háztartási hulladékkal együtt.
- Tartsa távol ujiait és egyéb testrészeit a vágóeszköztől.
- NE érintse meg a vágóeszköz vágóélét, és ne helyezze az ujjait a szalagkiadó nyílásba, mivel az ujjai és egyéb testrészei megsérülhetnek.
- NE érintse meg a nyomtatófej körüli fémalkatrészeket. A nyomtatófej rendkívül forró nyomtatás során és közvetlenül használat után. NE érintse meg közvetlenül a kezeivel.

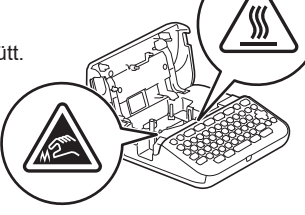

#### **A VIGYÁZAT** Az utasítások és a figyelmeztetések figyelmen kívül hagyása kisebb vagy közepesen súlyos sérülésekhez vezethet.

#### **Címkenyomtató, USB-kábel, Hálózati adapter, Alkáli elemek**

- Csak a meghatározott AA alkáli elemeket használja (LR6).
- NE használjon egyszerre régi és új, valamint különböző típusú, töltöttségi szintű, gyártóktól, származó vagy modelltípusú elemeket.
- NE ejtse le a címkenyomtatót, amikor kiveszi a dobozából vagy más helyre teszi át, különben sérülést szenvedhet.
- Legyen óvatos, miközben bezárja az Szalagkazetta-rekesz fedelét. Fennáll a sérülés kockázata, ha az ujjai becsípődnek a fedél felső és alsó részei közé.
- Ha nem használja a címkenyomtatót, tartsa gyermekektől elzárva. Ezenkívül ne engedje, hogy gyermekek a szájukba vegyék a címkenyomtató részeit vagy címkéit. Bármilyen tárgy lenyelése esetén azonnal forduljon orvoshoz.
- NE hagyja a címkenyomtató készüléket és a szalagokat csecsemők és kisgyermekek által elérhető helyen.
- A címkenyomtatót vízszintes, egyenletes felszínű, stabil felületen tárolja.
- Ha hosszabb ideig nem kívánja használni a nyomtatót, akkor vegye ki az akkumulátorokat, és húzza ki a
- hálózati adaptert.
- Ne nyomja meg a folyadékkristályos kijelzőt (LCD).
- Amikor kihúzza a hálózati adaptert az elektromos csatlakozóaljzatból, mindig az adaptert fogja meg.
- NE terhelje túl az elektromos áramkört a hálózati adapter használatával. • NE nyissa ki a Szalagkazetta-rekesz fedelét a vágóeszköz működtetése közben.
- NE fejtsen ki erőteljes nyomást a vágóeszközre.

### **Termékbiztonsági útmutató Szabályozások**

### **Megfelelőségi nyilatkozat (csak Európa)**

A Brother Industries, Ltd. vállalat

15-1, Naeshiro-cho, Mizuho-ku, Nagoya 467-8561 Japan

kijelentjük, hogy a jelen készülék megfelel a vonatkozó (csak Európa területén érvényes) EU-harmonizációs szabályozásoknak, valamint az Egyesült Királyság vonatkozó (csak Nagy-

Britannia területén érvényes) szabályozásának. A Megfelelőségi nyilatkozat letölthető weboldalunkról.

Látogassa meg a [support.brother.com/manual](http://support.brother.com/manuals)s oldalt.

### **VIGYÁZAT**

HA AZ AKKUMULÁTOROKAT NEM MEGFELELŐ TÍPUSÚRA CSERÉLI, ROBBANÁS TÖRTÉNHET.

A HASZNÁLT ELEMEKET A VONATKOZÓ UTASÍTÁSOKNAK MEGFELELŐEN SELEJTEZZE LE.

### Információk a 801/2013 tanácsi rendeletnek való megfelelésről

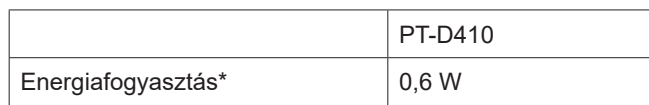

\* Ha minden hálózati port aktiválva és csatlakoztatva van

# **Használat előtt** a címetromató használata a címetromató használata a címetromató használata a címetromató használata

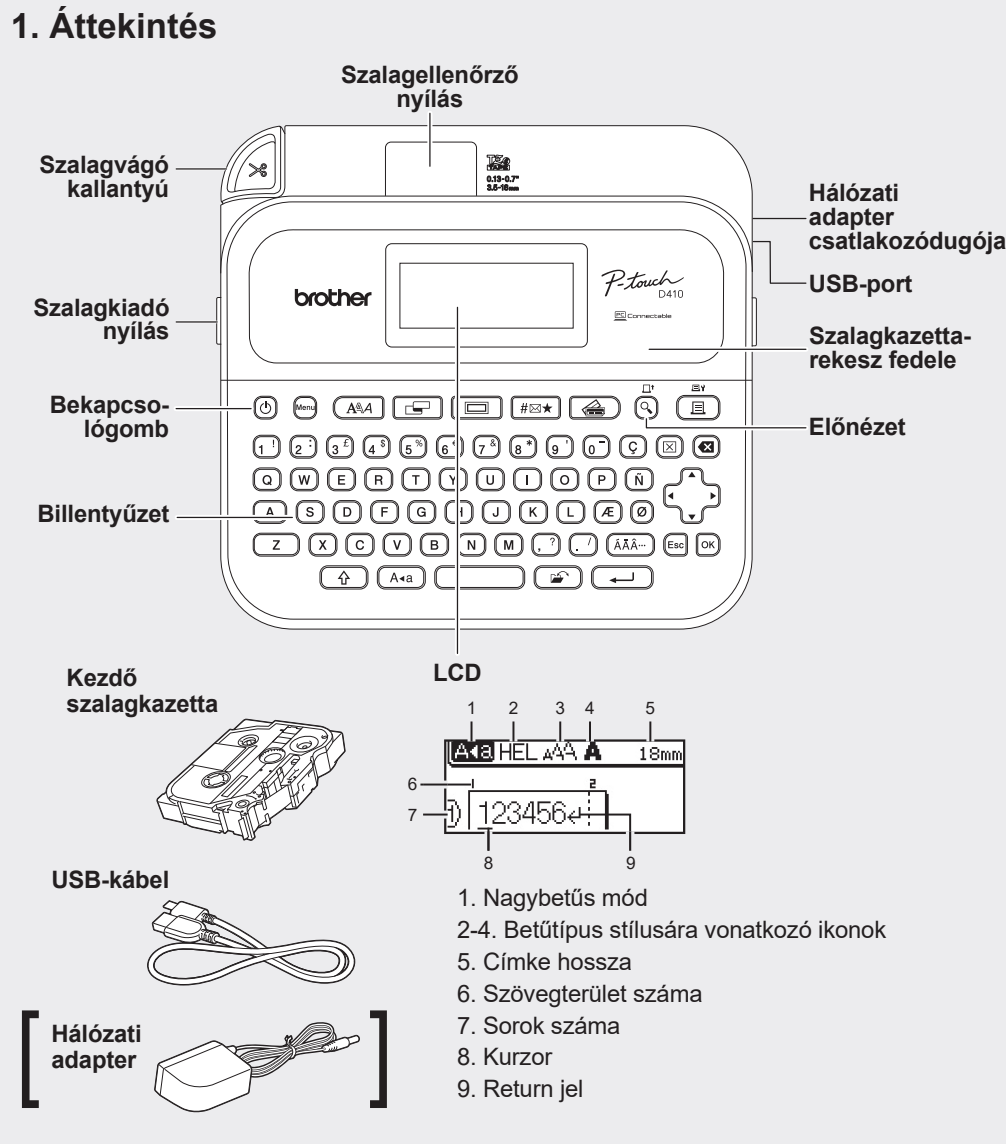

A dobozban található részegységek országonként vagy régiónként eltérőek lehetnek.

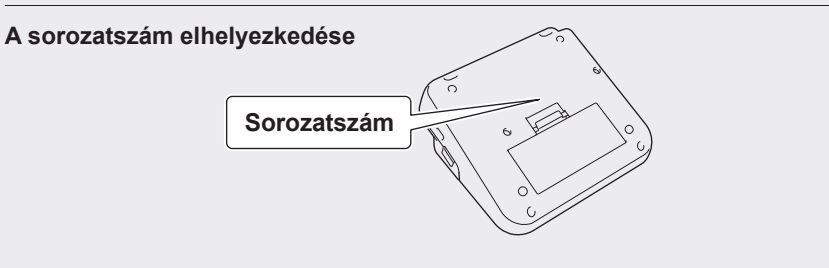

### **2. Akkumulátorok behelyezése vagy a hálózati adapter csatlakoztatása**

 $\overline{\mathscr{U}}$ Távolítsa el a védőfóliát (az első használat előtt) a címkenyomtató használatának megkezdése során.

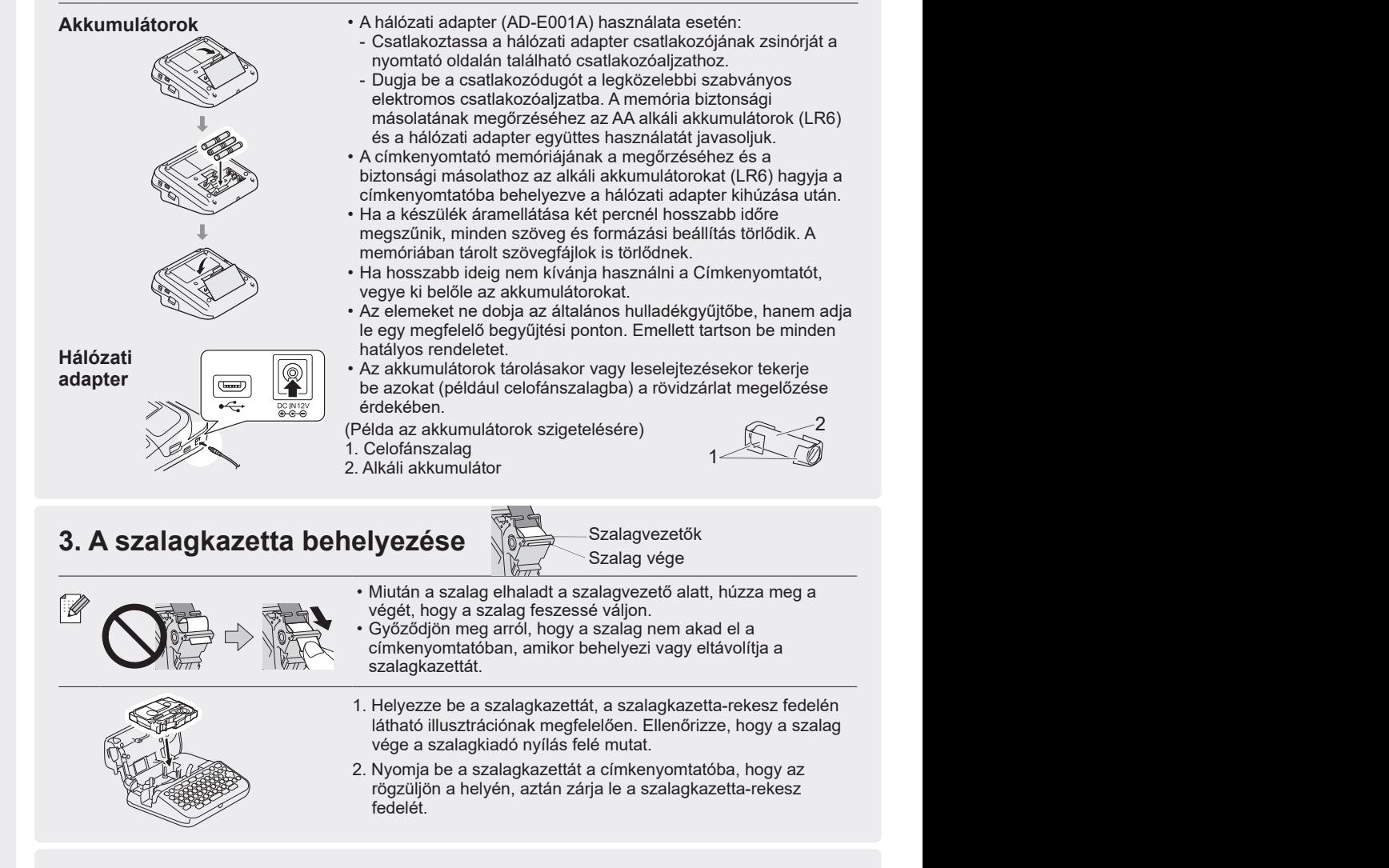

### **4. Kapcsolja BE vagy KI a készüléket**

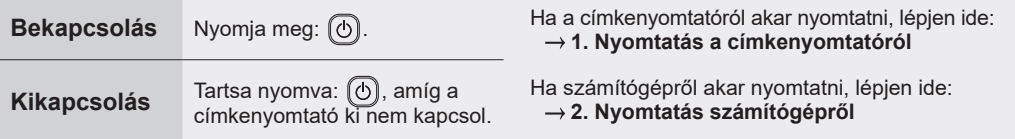

# **A címkenyomtató használata**

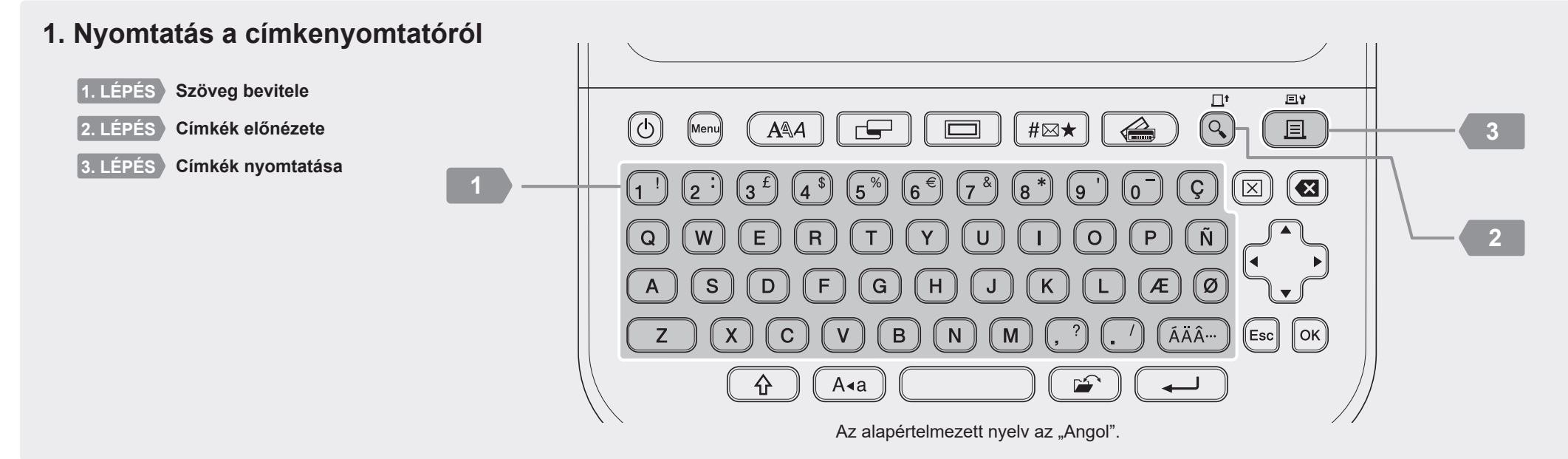

## <sup>2</sup> **2. Nyomtatás számítógépről**

### **Windows**

A böngésző címsávjába írja be az [install.brother](http://install.brother) címet, majd töltse le és telepítse a nyomtató illesztőprogramját és a P-touch Editor szoftvert a képernyőn megjelenő utasítások alapján.

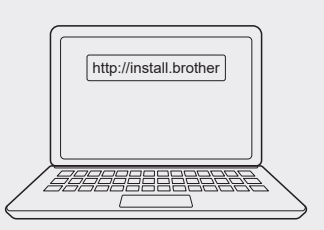

### **Mac**

A Mac számítógépről történő nyomtatáshoz töltse le a P-touch Editort az App Store-ból. Illesztőprogramok letöltése és telepítése nem szükséges.

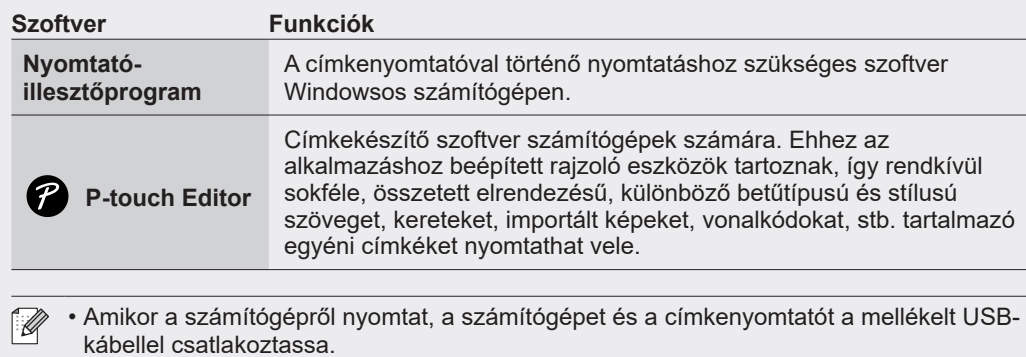

• Ez a címkenyomtató nem támogatja a Wi-Fi-csatlakozást.

## Alapműveletek | na [support.brother.com/manuals](http://support.brother.com/manuals)

### **Alapbeállítások**

**Szöveg bevitele**

és

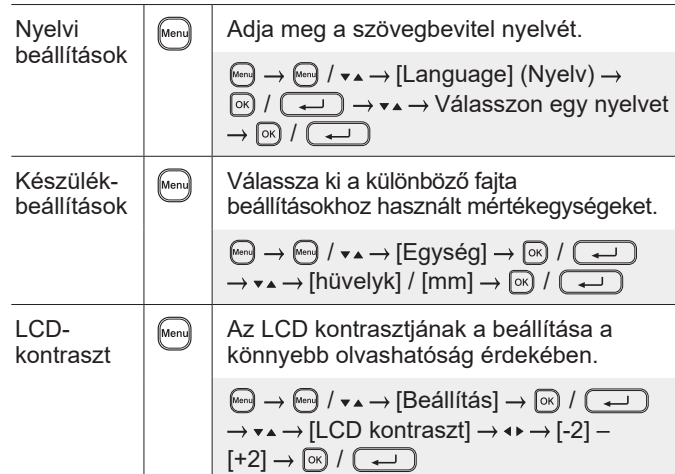

Allítson be egy értéket  $\rightarrow$  [೫] /

### **Szövegbevitel (folytatás)**

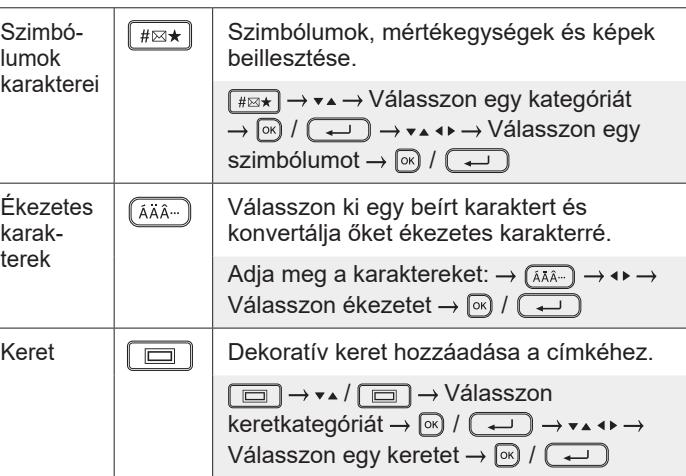

### **Betűtípus módosítása**

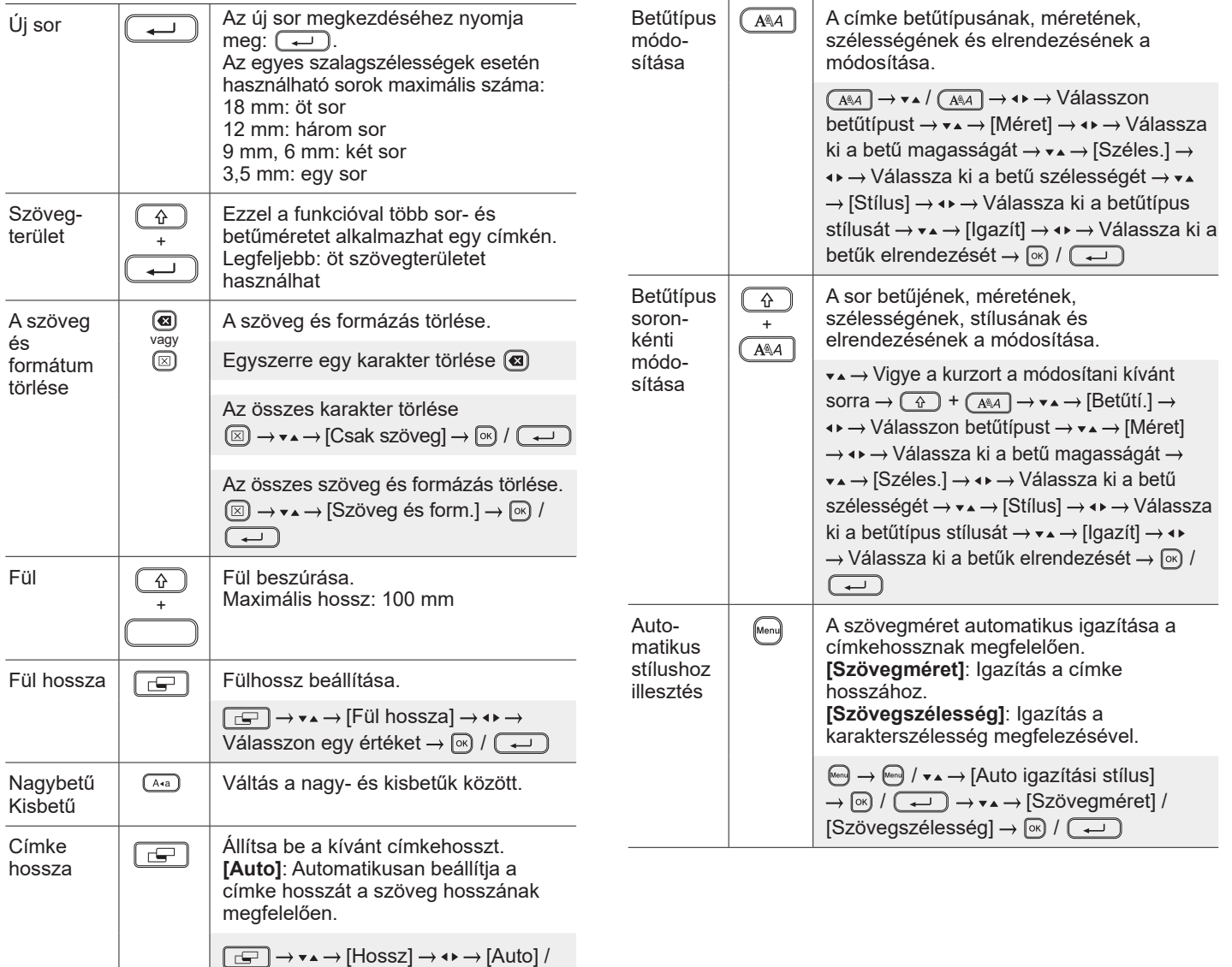

### **Margók beállítása**

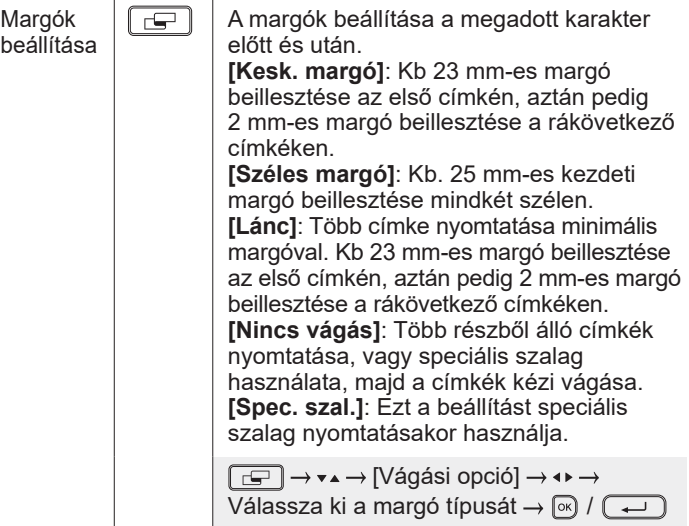

### **Automatikus formázási elrendezések beállítása**

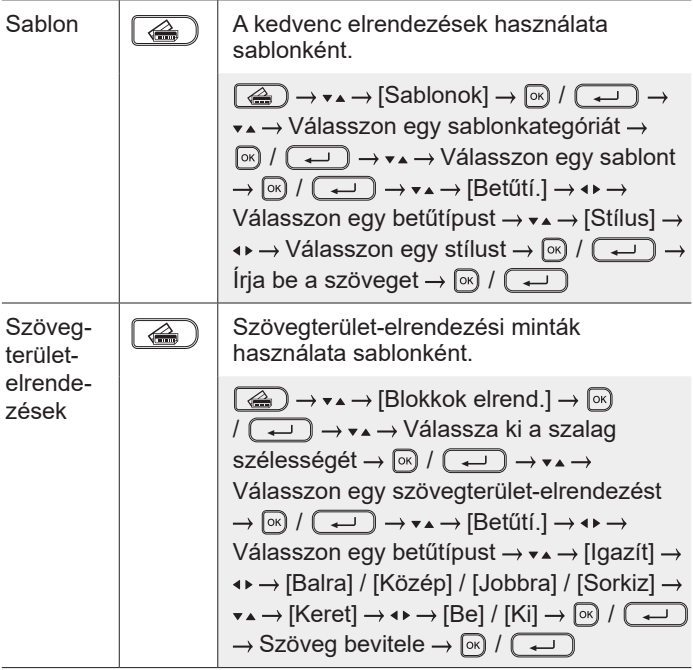

### **Címkék nyomtatása**

 $\overline{a}$ 

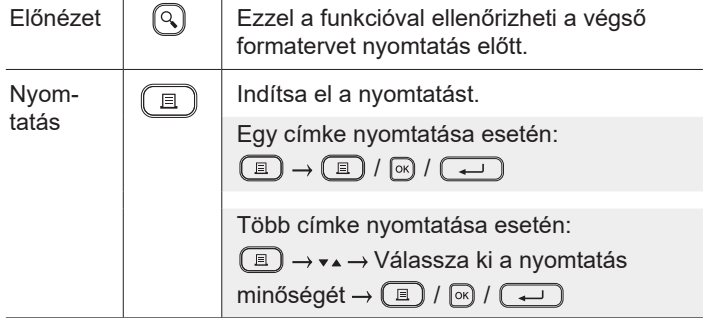

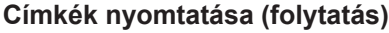

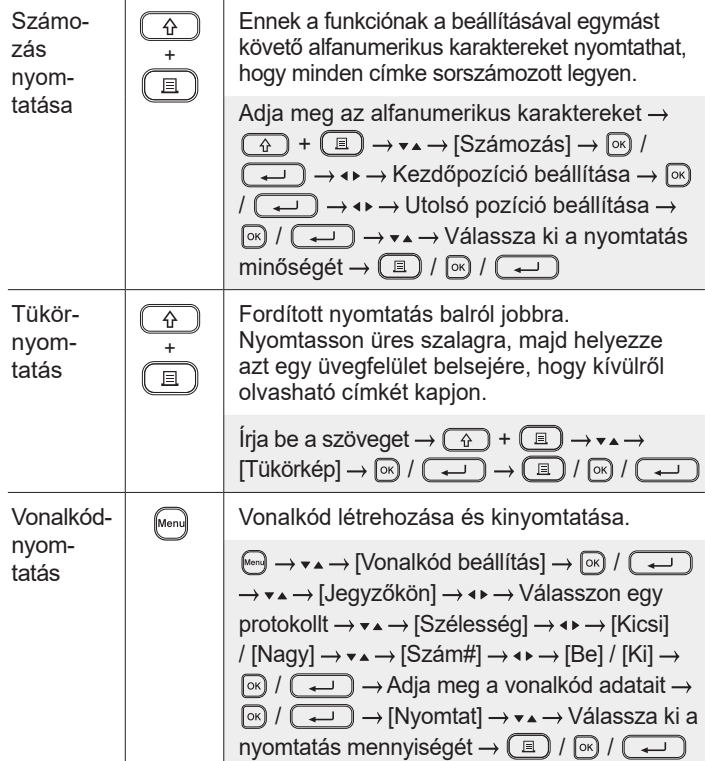

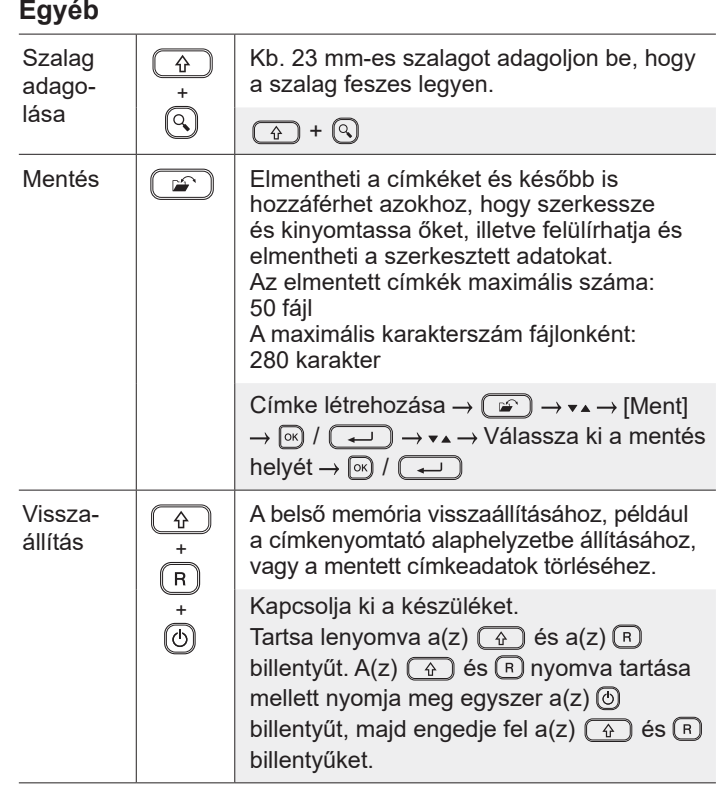

**Szimbólumok és keretek**

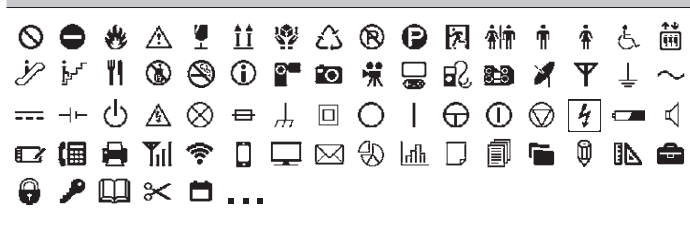

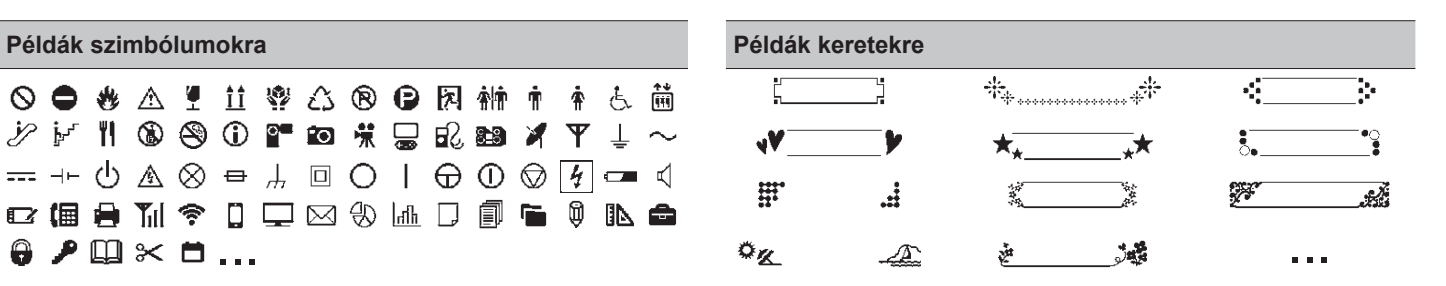

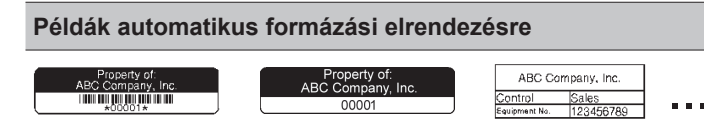

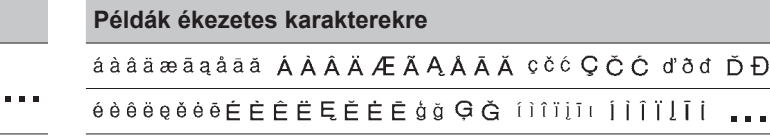

[Szimbólumokkal é](http://support.brother.com)s keretekkel kapcsolatos további információkat a *Használati útmutatóban* talál a Brother Support weboldalon: support.brother.com.

### **Margók beállítása**

A nyomtató alapértelmezés szerint kb 23 mm margót hagy az egyes címkék elején. A margó csökkentéséhez nyomtasson folyamatosan több címkét.

Több címke nyomtatása esetén módosíthatja a szöveg előtt és után lévő margót a második és a rákövetkező címkék esetében. Válassza a [Lánc] lehetőséget a lehető legkeskenyebb margószélességgel történő címkenyomtatáshoz. NE adagolja be a szalagot, amíg az utolsó címke nyomtatása meg nem történt. Az utolsó címke kinyomtatásakor adagolja be a szalagot és nyomja le a szalagvágó eszköz kallantyúját.

ABC : Nyomtatási terület

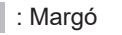

**Széles margó**

: Laminált margó

ABC I **MALABC** 2 mm 2 mm

Kb. 23 mm Kb. 25 mm 23 mm Kb. Kb. 25 mm

**Lánc**

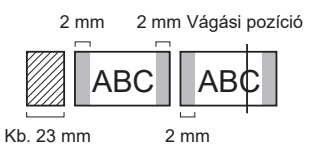

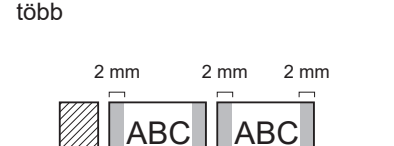

2 mm

Ha a címkehossz kb 23 mm vagy annál

ABC ABC

 $\overline{\phantom{0}}$ 

2 mm 2 mm

Kb. 23 mm 2 mm

**Nincs vágás**

Kb. 23 mm

**Kesk. margó**

**Kesk. margó**

Ha a címkehossz kb 23 mm vagy annál kevesebb

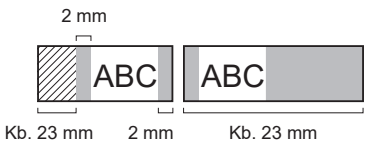

**Spec. szal.**

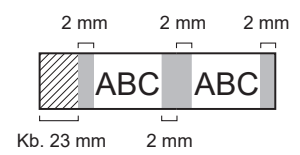

**A címkenyomtató használatával kapcsolatban további információkat a** *Használati útmutatóban* **talál a Brother Support weboldalon: [support.brothe](http://support.brother.com)r.com.**

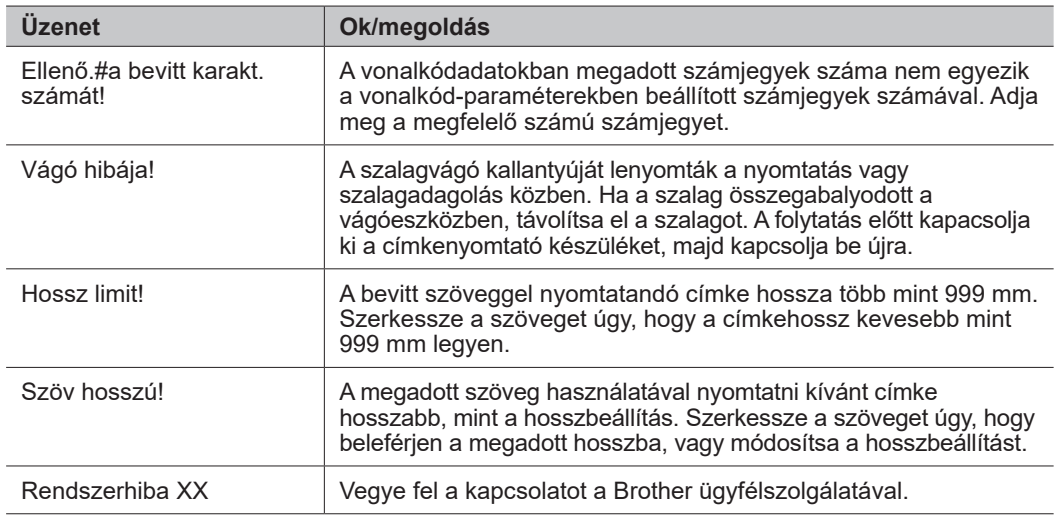

### **Hibaelhárítás**

Ha további segítségre van szüksége, keresse fel a következő oldalt: [support.brother.com](http://support.brother.com).

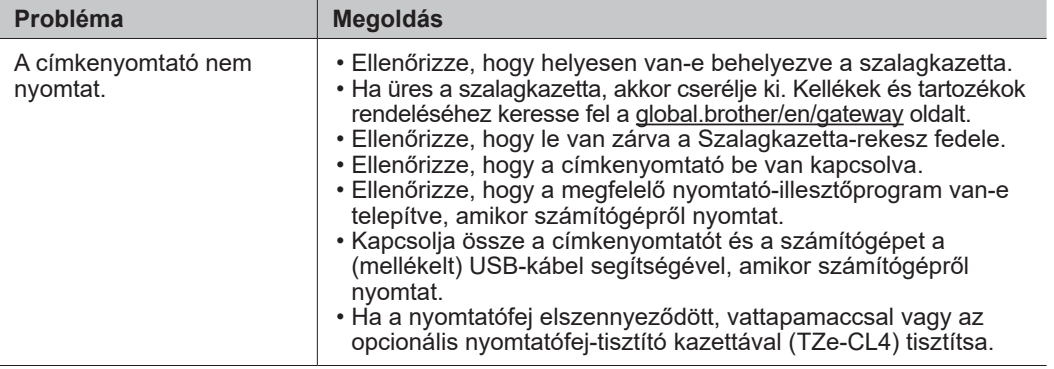

### **Hibaüzenetek Hibaelhárítás (folytatás) Elérhetőségek**

The Co

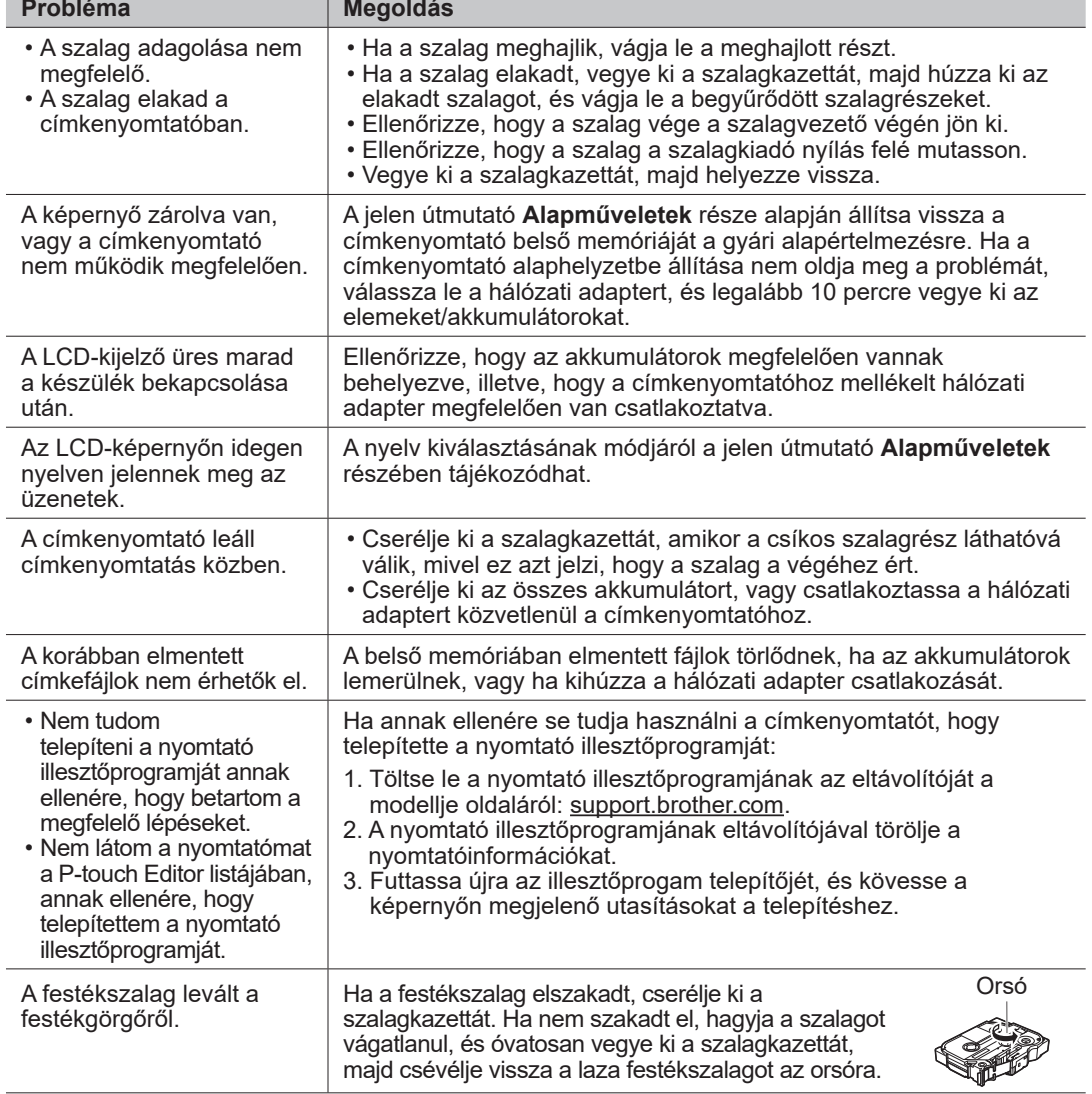

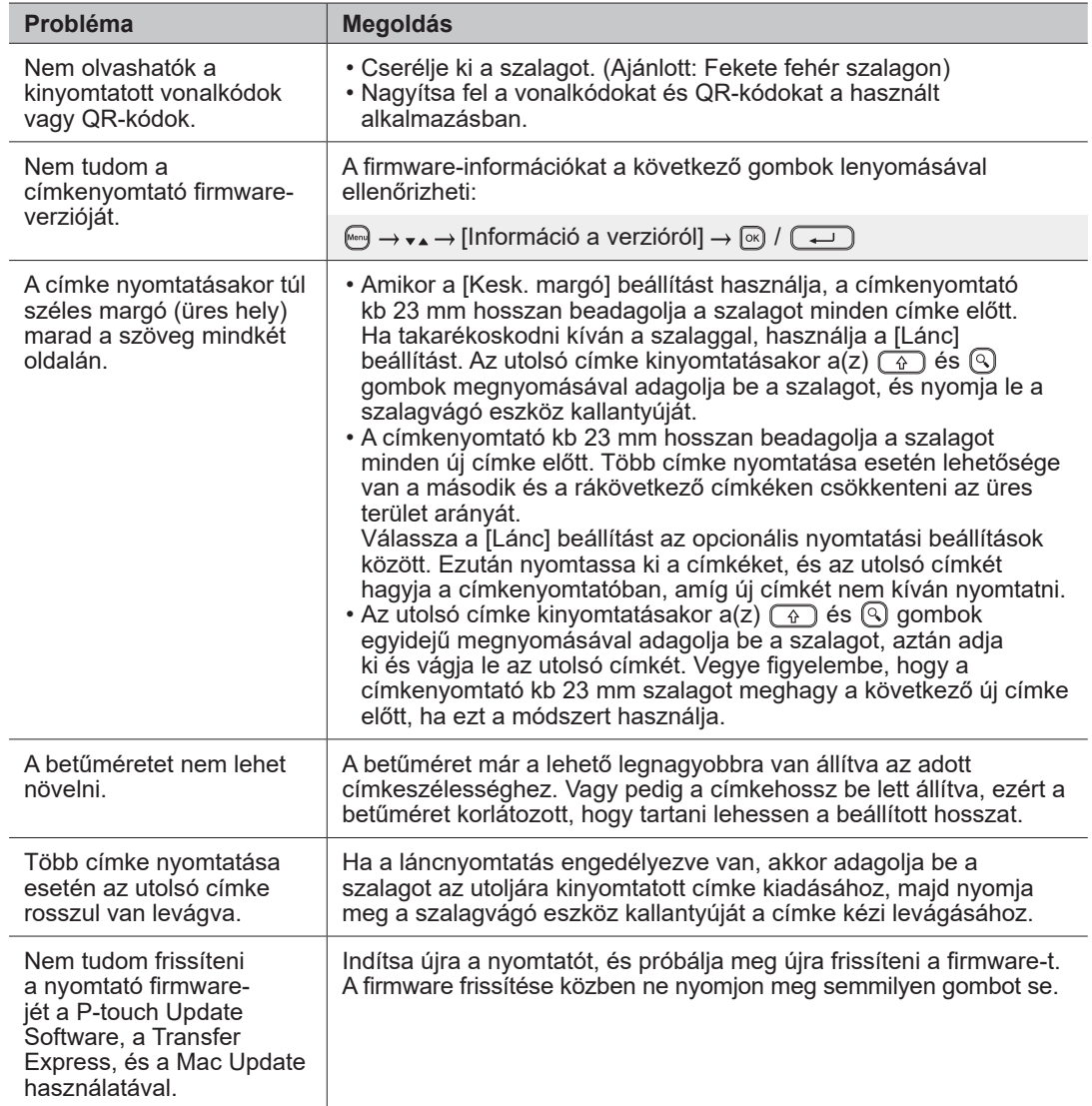

### **Hibaüzenetek Hibaelhárítás (folytatás) Elérhetőségek**

A területileg illetékes Brother-iroda elérhetőségét megtalálhatja a [global.brother/en/gateway](https://global.brother/en/gateway) webhelyen.

Kellékek és tartozékok rendelése: [www.brother.eu/supplies](http://www.brother.eu/supplies)

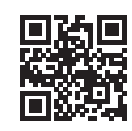